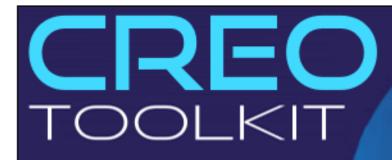

**Online Training** 

## 12 Projects...!

Personal Guidance.

- + Recorded Videos.
- Unlimited Support after Training.
- Flexible Timings + Weekend Batches
- Basic to Advanced Programming.

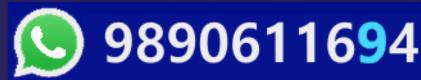

Download this PDF 10 Pages

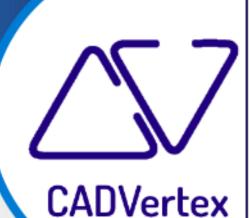

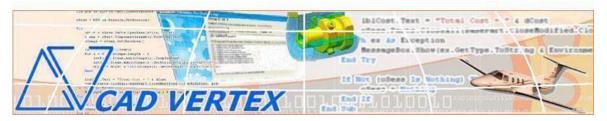

#### **CADVertex Solutions**

A-16. Whispering Wind. Pashan-Baner Link Road. Pashan. Pune. 411021 www.CADVertex.com info@cadvertex.com Phone:+91 9890611694

## **Creo Toolkit Programming**

Language: VB.NET

#### **Training Structure**

#### Module 1: VB.Net In-depth.

**Module 2**: Creo Files, UI Automation and Industrial Techniques.

**Module 3**: Drawing Automation, Part Automation, Assembly Automation.

Fees Check website: https://www.cadvertex.com/training.htm

Phone/WhatsApp: +91 9890611694

eMail: info@CADVertex.com

#### **Features:**

- ✓ Personal coaching no recorded videos.
- ✓ Flexible timings.
- ✓ Weekday batches.
- ✓ Weekend batches.
- ✓ CSharp or VB.Net programming indepth training included.
- ✓ Unlimited support after training at no extra cost!
- ✓ 10 industry projects as listed on next page.
- ✓ Resume Preparation.
- ✓ Interview Preparation.
- ✓ Job referrals.

#### **Training Highlights**

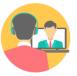

**Online Training** 

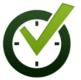

Flexible Timings

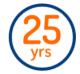

Trainer: 25 yrs Exp.

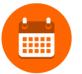

Duration: 6 Wks

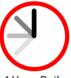

1 Hour Daily

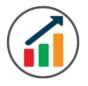

Basic to Advanced

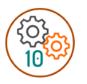

10 Industry Projs

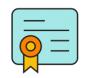

Certificate

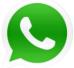

Support after Training CuttingEdge Tech

#### **List of Projects**

- 1. Geometric Calculator.
- 2. Batch Processor.
- 3. Paper Estimation.
- 4. Create Standard Dwg Views.
- **5**. Title Block creation.
- **6**. Estimate Machining Cost.
- 7. Estimate Material.
- 8. Parametric Parts.
- **9**. Assembly Interference.
- **10**. Build Assembly.
- **11**. Writing Creo assembly info to Excel.
- **12**. Writing batch processing log to Excel.
- **13**. Parametric part from Excel.
- **14**. Build Asesmbly from Excel.

#### Module 1: VB.Net In-depth

#### 1. Installing Visual Studio

- Installing an older version.
- Setting the default language.
- Setting the environment and preferences.
- Customizing the layout.
- Solution Explorer, output and error windows.

#### 2. Console applications and introduction to programming

- Selecting a project template.
- Setting up user interaction and collecting inputs.
- Mathematical libraries, calculations and display outputs.
- Using the .Net Math library functions.
- Various files and their meaning in the project structure.
- Separating source code from the executable.

#### 3. Creating a Windows Forms Application

- Setting dialog box properties.
- Toolbox and the Properties window.
- Adding controls: Button, TextBox, Label, Checkbox, RadioButton.
- Adding images to PictureBox and other controls.
- Aligning text and images on controls.
- Composite controls: ListBox and ComboBox.
- Adjusting various properties for each type of control.
- Variable types Double, Integer, String and Boolean.
- Acquiring user input from textboxes into variables.

#### 4. File Open dialog and File Save dialogs

- Creating basic, compound and composite file filters.
- Dialog properties and startup paths.
- Reading single and multiple files from a file dialog.
- Opening various type of files using a file dialog.

#### 5. Folder Selection Dialog

- Getting files from folder.
- Filtering file types in a folder dialog.
- IO.Directory functions.
- Anchoring controls to the Form.

#### 6. Message Boxes

- Configuring single line and multiline messages.
- Button and icon selection.
- Using If-Then-Else statements.
- Checking message box responses.

#### 7. Arrays

- Filling arrays and reading array elements.
- Filling ListBoxes with array elements.
- For Loop and ForEach loop.

#### 8. Functions and Subroutines

- Arguments in functions.
- Return types in functions.
- ByRef or out arguments.
- Function overloading.

#### 9. Object Oriented Programming

- Creating a class.
- Adding member functions.
- Public and Private methods.
- Encapsulation.
- Polymorphism and function overloading.
- Class libraries.
- Creating objects and invoking methods.
- DLL and EXE differences and usage.

#### 10. Multi-Form Projects

- Adding Forms to a Winforms project.
- Adding Forms to a console application.
- Form Objects and invoking Forms.
- Default Constructor and modified constructor.
- Exchanging data between Forms.

#### Module 2: Creo UI and Documents Automation

#### 10. Getting Started

- Connect to Creo.
- Creo model and window objects.
- Creo interface elements panels and message boxes.
- \* Read-write various properties of the Creo interface.
- Disconnect a Creo session.

#### 11. Creo Documents

- Change the working directory.
- **.** Determine active model type.
- Create new Creo files Part and Assembly.
- Open, Close, Save, and SaveAs Creo files.
- ❖ Activate files in a session.
- ❖ Access all Creo models in session.

#### 12. File Handling

- ❖ Windows standard file Open/Save dialogs to select Creo files.
- Setting Creo file filters and validations.
- Single and multiple file selection.
- Exporting Creo models to other 3D formats.
- **\*** Extracting raster images from Creo models.

#### 13. Batch Processing

- ❖ Industry Project Create a Batch Processor for Handling Creo Documents
- Use the Windows 'Browse for Folder' dialog, gather all files of a specified type into a .Net collection, selectively remove unwanted files from the list
- **Export** the batch of documents to formats like STP, etc.

#### Module 3: Creo Drawing, Part and Assembly Automation

#### 14. Managing Sheets In Drawings

- List Sheets.
- Create new sheets.
- Extract sheet information, width, height, units.
- Display drawing info in the default Creo Browser.
- ❖ Industry Project Estimating Paper Requirements for Printing Drawings

#### **15. Drawing Views**

- Create drawings using templates
- Create drawing views side view and top view.
- ❖ Industry Project Creating standard views of a model in Creo.

#### 16. Handling Texts and Geometric Entities

- Create 2D entities like lines and points.
- ❖ Industry Project Creating a Title Block with Notes.

#### 17. Part Features

- Traversing the features of a Creo model.
- Determine the name and type of features.
- Selection and selection filters.
- Features by name and by Id.
- ❖ Industry Project Estimate Machining Cost for a Plate with Various Holes

#### 18. Part Physical Properties

- ❖ Determine the physical properties of a model in Creo.
- **\*** Extract mass, volume, and other information.
- Industry Project Material estimation for spray painting

#### 19. Parametric Parts

- Control parametric part in Creo.
- Parameter description and types.
- Accessing existing parameters.
- Modify parameters.
- Model regeneration options.
- Model Dimensions.
- Access and modify model dimensions.
- ❖ Industry Project Update Parametric Shaft, Keyway, TopPlate, etc.

#### 20. Creo Assembly Components

- **\List** List components of a Creo assembly.
- ❖ Industry Project Determine interference in assemblies.

#### 21. Build Assembly

- ❖ Industry Project Create a Creo assembly from scratch.
- **❖** Assemble parts.

#### **Bonus Module: Creo Integration with Excel Automation**

#### 22. Custom Properties, External Data

Accessing custom properties from models.

#### 23. Exel Automation

- ❖ Invoking Excel from VB.Net
- Creating a new workbook.
- Connecting to Excel application.
- Connecting to existing worksheets.
- ❖ Accessing range and cells.
- Writing and reading values from cells.
- Formulas and reults.
- Formatting cells font and layout.
- Excel Macro recording and integration.

#### 24. Bonus Excel-Creo Integration Projects

- ❖ Industry Project Writing Creo assembly info to Excel.
- ❖ Industry Project Writing batch processing log to Excel.
- ❖ Industry Project Parametric part from Excel.
- ❖ Industry Project Build Asesmbly from Excel.

#### Other eBooks and Training Programs from CADVertex:

- CATIA Automation: VB.Net or CSharp or Python
- ❖ SolidWorks Automation: VB.Net or CSharp or Python
- ❖ Solid Edge Automation: VB.Net or CSharp or Python
- ❖ Inventor Automation: VB.Net or CSharp or Python
- NX Open: VB.Net or CSharp with Win Forms
- NX Open: VB.Net or CSharp with Block UI Styler
- Knowledge Fusion
- Knowledge Fusion with Block UI Styler
- Revit Automation using CSharp.Net
- Tekla Automation using CSharp.Net
- cMayoCAD: Learn to build a new CAD program from scratch using a Geometric Modeling Kernel and CSharp
- Machine Learning for Engineers with Python
- CATIA Automation with Python and Machine Learning
- ❖ Solid Edge Automation with Python + Machine Learning
- SolidWorks Automation with Python + Machine Learning
- ❖ Inventor Automation with Python + Machine Learning
- ❖ Fast track course in Python with Machine Learning for VB.Net experts
- ❖ Fast track course in Python with Machine Learning for CSharp experts

### Free weekly Tips and Tutorials

- ✓ CAD API
- ✓ BIM API
- ✓ Python Programming Tips
- ✓ Dynamo Programming Tips
- ✓ Grasshopper Tips
- ✓ CSharp Progrmming Tips
- ✓ VB.Net Programing Tips

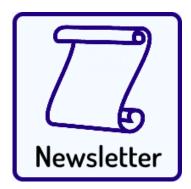

Subscribe: **CADVertex - Newsletter** 

#### **CADVertex Software**

A-16 . Whispering Wind . Pashan-Baner Link Road Pashan . Pune . 411021

> www.CADVertex.com info@cadvertex.com Phone:+91 9890611694

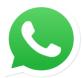

## Join CADVertex

# **CAD-BIM Automation Group WhatsApp**

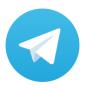

Join CADVertex

CAD-BIM Automation Group
Telegram

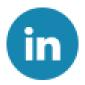

**Follow** 

**CADVertex on LinkedIn** 

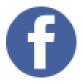

**Follow** 

**CADVertex on Facebook** 

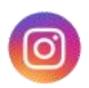

Follow

**CADVertex on Instagram** 

**Phone & Chat** 

+919890611694

**eMail** 

info@CADVertex.com

Website

www.CADVertex.com